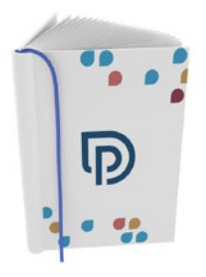

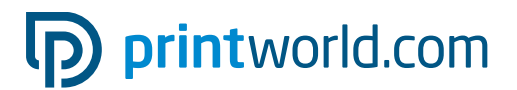

# Brochure cucita con copertina rigida | DIN A4 | verticale | rivestimento

Formato finale chiuso: 214 × 303 mm

Formato finale aperto: 428 + spessore del dorso × 303 mm

## Formato del documento da consegnare incl. margine di taglio (TrimBox):

458 + spessore del dorso × 333 mm

## Indicazioni generali:

- Lo spessore del dorso è variabile e dipende dal numero totale di pagine e dalla carta utilizzata.
- Colorazione: a colori 4/0
- Fornire un PDF di una pagina nel formato del documento da consegnare incl. lo spessore del dorso separato dalla parte interna

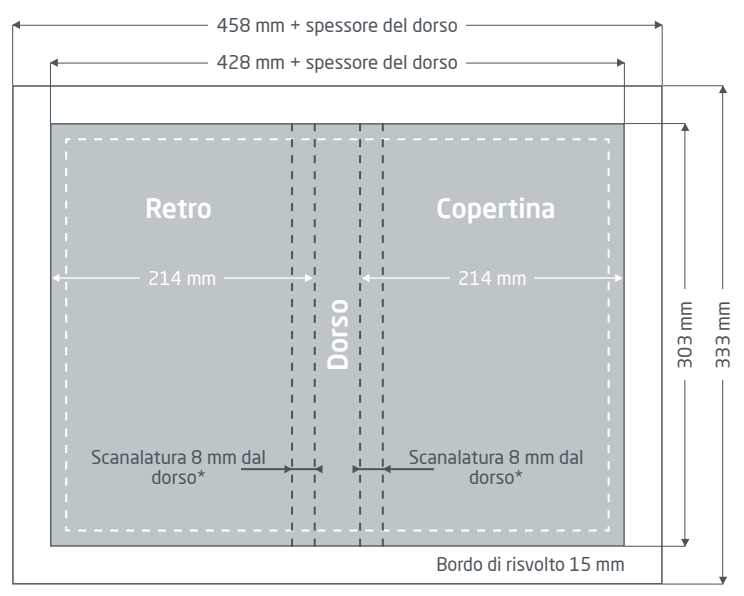

Facciata esterna (pagina 1 PDF)

#### Margine di taglio: 15 mm

Gli elementi che toccano il bordo della pagina necessitano di un margine di taglio. Quest'area viene inserita verso l'interno e coperta per la maggior parte dal risguardo anteriore e posteriore.

#### Distanza di sicurezza: min. 5 mm

Per via delle tolleranze, nel formato finale i testi e gli elementi grafici devono presentare una distanza di sicurezza.

Scanalatura: 8 mm dal dorso \*Per le indicazioni sulla scanalatura, vedi pagina seguente.

# D printworld.com

## Elaborazione dei dati specifica per il prodotto » Brochure cucita con copertina rigida

## Indicazioni sul design della coperta del libro

## Coperta del libro

Per il rivestimento serve un bordo di risvolto tutt'attorno di 15 mm. La coperta del libro è più grande del corpo del libro pertanto la prima sporge un po' oltre il secondo.

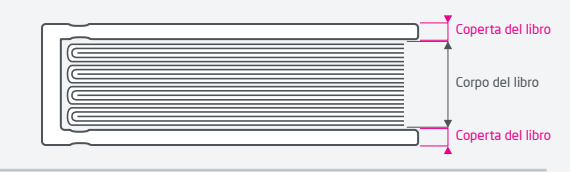

## Dorso del libro

Lo spessore del dorso è variabile e dipende dal numero totale di pagine e dalla carta utilizzata. Potrai visualizzare l'esatto spessore del dorso direttamente in fase d'ordine sul portale online.

A partire da uno spessore del dorso di 15 mm è possibile scegliere tra un dorso dritto o arrotondato.

Per motivi tecnici e di produzione può risultare una differenza massima del 20% nello spessore del dorso.

Il nostro suggerimento: evitare di posizionare elementi grafici a ridosso del dorso per evitare indebolimenti visibili (relativi alla produzione) nel prodotto finale.

È possibile introdurre del testo sul retro solo a partire da uno spessore di 8 mm. Mantieni una distanza sufficiente dal margine.

## Scanalatura della coperta del libro

La scanalatura si trova su entrambi i lati del dorso a 8 mm di distanza. Non collocare elementi tipografici di piccole dimensioni nei pressi della piega. La piegatura sposta il centro ottico di ca. 2 mm verso l'apertura del libro (vedi le indicazioni sull'asse centrale ottico). In presenza di elementi grafici con una distanza inferiore a ca. 10 mm dal bordo, l'elemento grafico deve essere allineato all'asse centrale della copertina.

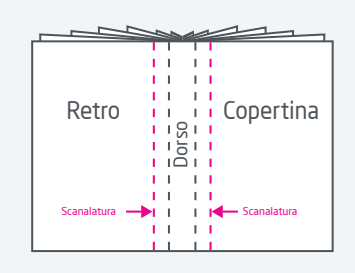

# Adeguamento del formato

Presta sempre attenzione alle indicazioni del report di verifica. Se i dati consegnati presentano un formato di pagina, una TrimBox o un orientamento della pagina errato, li posizioniamo centrati e non scalati nel formato di pagina ordinato e lo indicheremo prima dell'autorizzazione della stampa.

# Plastificazione utilizzata

Utilizzare tipi di carta diversi per la copertina e la parte interna o la plastificazione della copertina può influire sul risultato di stampa di immagini/elementi grafici che occupano più di una pagina.

# Copertina rigida

Brochure con una coperta solida e robusta. La copertina, stampata su carta e plastificata, è unita alla coperta di cartone del libro. Il dorso e la coperta del libro non sono uniti tra loro dallo stesso cartone. Pertanto, aprendo il libro, si crea uno spazio vuoto tra il blocco di pagine e il dorso del libro. La rilegatura in copertina rigida è robusta e perciò più duratura.

# Risguardo anteriore e posteriore

I risguardi anteriore e posteriore sono elementi della copertina e non sono stampabili.

# pp printworld.com

## Elaborazione dei dati specifica per il prodotto » Brochure cucita con copertina rigida

# C Segnalibro e capitello

Il segnalibro è un nastro in tessuto fissato al dorso del libro. A partire da un blocco di pagine dello spessore di 6 mm è possibile scegliere un segnalibro in diversi colori.

Il capitello viene inserito tra il corpo e la coperta del libro. Nasconde gli spazi vuoti tra il dorso e il blocco delle pagine del libro e rende pertanto il volume più gradevole alla vista. A partire da un blocco di pagine dello spessore di 5 mm è possibile scegliere un segnalibro in diversi colori.

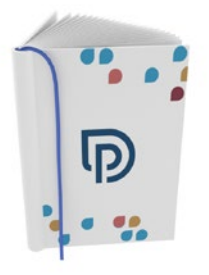

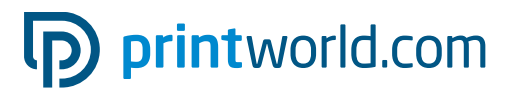

# Brochure cucita con copertina rigida | DIN A4 | verticale | parte interna

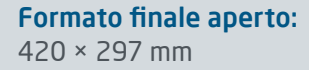

## Piegato nel formato finale chiuso (TrimBox):

210 × 297 mm

## Indicazioni generali:

- Il numero di facciate della brochure deve essere divisibile per 4.
- Fornire un PDF con pagine singole continue nell'ordine giusto.
- Colorazione: nero 1/1 o a colori 4/4
- Per la copertina invia un file separato (per informazioni vedi la scheda tecnica Copertina)

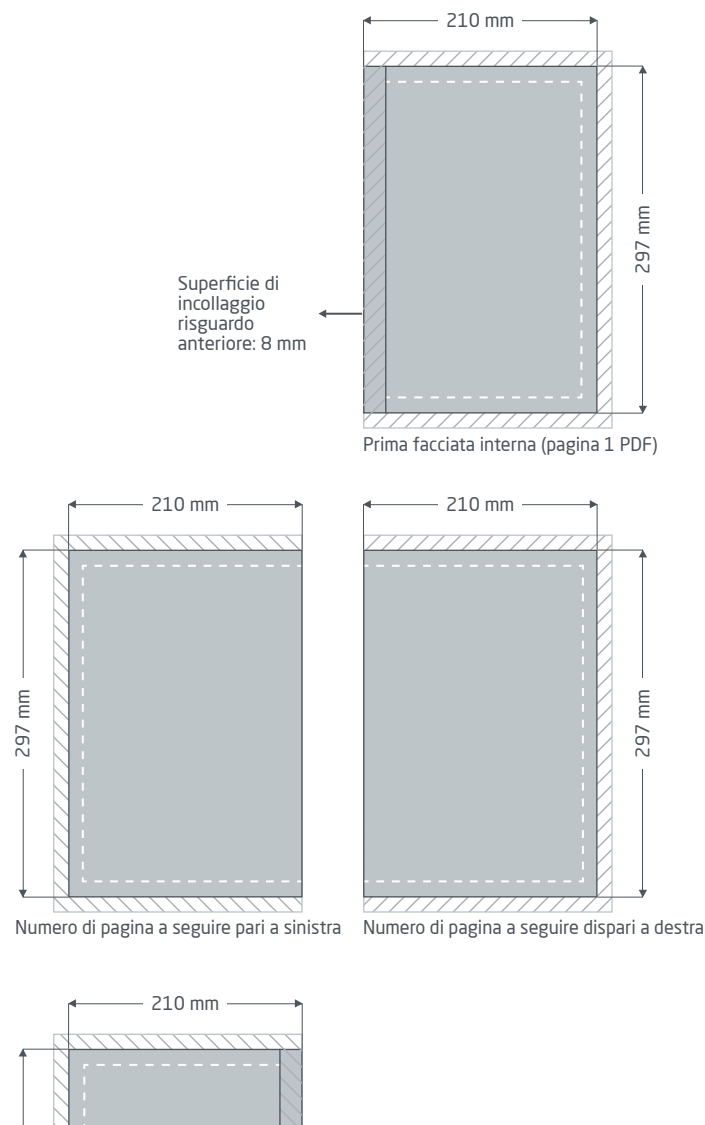

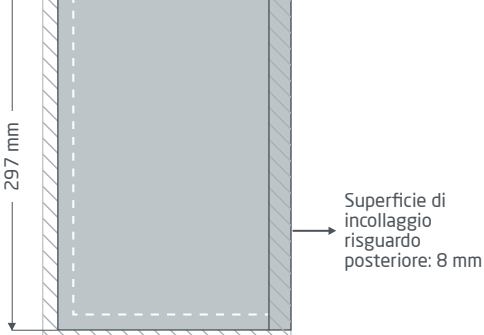

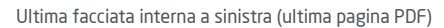

#### Margine di taglio: min. 3 mm

Gli elementi che toccano il bordo della pagina necessitano di un margine di taglio. Questa parte viene rimossa durante la lavorazione.

### Distanza di sicurezza: min. 5 mm

Per via delle tolleranze, nel formato finale i testi e gli elementi grafici devono presentare una distanza di sicurezza.

#### Superficie di incollaggio risguardo anteriore/posteriore: 8 mm

Nessun testo/contenuto importante, l'area dopo non sarà più visibile! Si trova sul bordo sinistro della pagina interna sinistra e sul bordo destro della pagina interna destra.

**Formato finale:** Dimensione del prodotto finito (TrimBox)

# D printworld.com

## Elaborazione dei dati specifica per il prodotto » Brochure cucita con copertina rigida

## Indicazioni sul design delle pagine interne

## Punto di unione risguardi anteriore e posteriore

I risguardi anteriore e posteriore sono le facciate doppie all'inizio e alla fine. Questi uniscono la coperta e il corpo del libro.

Per quanto riguarda il risguardo anteriore, la parte sinistra è incollata per intero all'interno della coperta del libro e la parte destra per 8 mm al margine sinistro della prima facciata interna. Per quanto riguarda il risguardo posteriore, la parte destra è incollata per intero all'interno della coperta del libro e la parte sinistra per 8 mm al margine destro dell'ultima facciata interna.

L'area di incollaggio alla prima e all'ultima facciata interne risulta successivamente non visibile. Tuttavia gli elementi di stampa adiacenti dovrebbero sporgere di 2-3 mm nell'area di incollaggio, per evitare la formazione di fastidiosi bordi bianchi.

**Area di incollaggio risguardo anteriore/posteriore** 

Abbondanza per gli elementi al margine: 2-3 mm

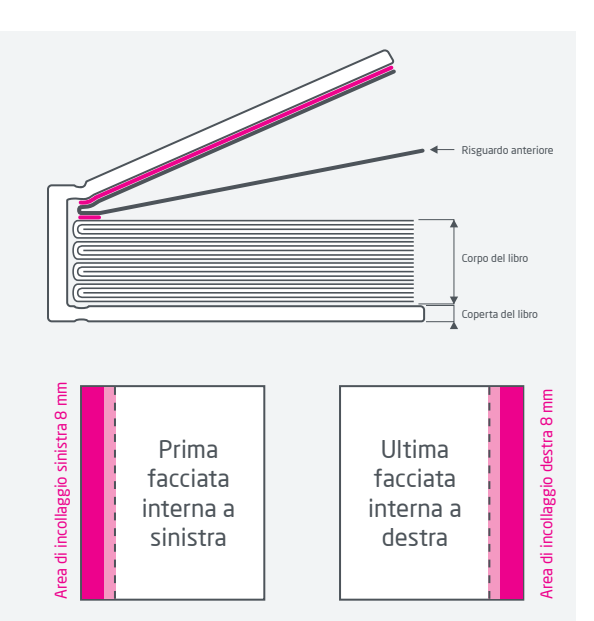

# $C$  Elementi grafici su più pagine

Gli elementi grafici e le immagini che occupano più pagine possono presentare uno sfasamento ottico.

# Adeguamento del formato

Presta sempre attenzione alle indicazioni del report di verifica. Se i dati consegnati presentano un formato di pagina, una TrimBox o un orientamento della pagina errato, li posizioniamo centrati e non scalati nel formato di pagina ordinato e lo indicheremo prima dell'autorizzazione della stampa.

# Plastificazione utilizzata

Utilizzare tipi di carta diversi per la copertina e la parte interna o la plastificazione della copertina può influire sul risultato di stampa di immagini/elementi grafici che occupano più di una pagina.

# Copertina rigida

Broschure con coperta solida e robusta. La copertina, stampata su carta e plastificata, è unita alla coperta di cartone del libro. Il dorso e la coperta del libro non sono uniti tra loro dallo stesso cartone. Pertanto, aprendo il libro, si crea uno spazio vuoto tra il blocco di pagine e il dorso del libro. La rilegatura in copertina rigida è robusta e perciò più duratura.

# G Segnalibro e capitello

Il segnalibro è un nastro in tessuto fissato al dorso del libro. A partire da un blocco di pagine dello spessore di 6 mm è possibile scegliere un segnalibro in diversi colori. Il capitello viene inserito tra il corpo e la coperta del libro. Nasconde gli spazi vuoti tra il dorso e il blocco delle pagine del libro e rende pertanto il volume più gradevole alla vista. A partire da un blocco di pagine dello spessore di 5 mm è possibile scegliere un capitello in diversi colori.

# D printworld.com

## Linee guida sulla preparazione dei dati di stampa

Per ottenere un risultato di stampa ottimale, verifica i seguenti punti nella creazione dei dati di stampa:

#### Formato del file

Fornire un file PDF o JPG pronto per la stampa. Suggeriamo di produrre un file PDF di tipo PDF/X-1a, PDF/X-3 o preferibilmente PDF/X-4.

### Scala di colori e strato di colore

Tutti gli elementi del documento vanno creati in modalità CMYK. I dati creati con un altro modello cromatico (ad es. RGB, LAB, colori speciali) saranno automaticamente convertiti in CMYK. Decliniamo qualunque responsabilità per le differenze di colore o gli errori nella rappresentazione degli oggetti, in particolare in termini di trasparenze o colori speciali sconosciuti. Aggiungi poi ai dati di stampa i profili ICC corrispondenti per la stampa offset standard. Per la carta patinata utilizza il profilo di colore "PSOcoated\_v3.icc" e per la carta non patinata il profilo "PSOuncoated\_v3\_FOGRA52.icc".

Crea superfici grigie e testi neri solo nel canale per il nero. In presenza di oggetti con una copertura totale del colore che supera il 320%, troppo elevata per la stampa, ne riduciamo il valore a 320% per motivi tecnici e di produzione.

### Risoluzione di immagini ed elementi grafici

In generale suggeriamo una risoluzione di almeno 250 ppi (dpi) e di almeno 1.200 ppi (dpi) per le immagini a tono continuo.

### Formato della pagina, orientamento e pagina al vivo

Crea lo stesso formato e orientamento della pagina per tutte le pagine e in modo che questo corrisponda all'oggetto di stampa desiderato. Gli elementi che toccano il bordo della pagina necessitano di un margine di taglio. Inoltre, per via di eventuali tolleranze, suggeriamo di mantenere una distanza di sicurezza dal bordo della pagina del documento, evitando di posizionarvi testo o elementi importanti. In caso di discrepanze tra i dati di stampa sul formato o l'orientamento della pagina e le indicazioni qui fornite, posizioneremo il modello centrato e non scalato nel formato di pagina ordinato e lo indicheremo prima dell'autorizzazione della stampa. Decliniamo qualunque responsabilità per reclami da ciò risultanti.

#### Font

Includi tutti i font utilizzati nel file di stampa. Non effettueremo alcuna sostituzione dei font mancanti. Per garantire la migliore leggibilità, suggeriamo una dimensione minima del font di 5 punti.

#### Linee

Lo spessore delle linee di elementi grafici e bordi del testo deve essere di almeno 0,2 pt. Le linee troppo sottili saranno ingrossate automaticamente fino allo spessore minimo stampabile. Verifica che anche le linee create a 0 pt siano visibili o che i bordi del testo troppo sottili possano essere ispessiti.

#### Sovrastampa, elementi non stampabili e livelli

Elimina dal documento tutti gli elementi non stampabili. I file PDF non devono contenere livelli. Controlla che le impostazioni della sovrastampa siano esatte.

# Adeguamento del formato

Nel corso della procedura d'ordine, verifichiamo i dati di stampa in base ai controlli selezionati, come ad esempio se il formato della pagina dei dati di stampa corrisponde al prodotto ordinato. Determinante è inoltre la "TrimBox" ("margini del formato finale"). Puoi definire liberamente la dimensione dei possibili margini di taglio ("BleedBox") in base alle tue esigenze.

### Formato finale (TrimBox):

La TrimBox descrive il formato finale rifilato di una pagina.

## Indicatori di pagina al vivo (BleedBox):

La BleedBox definisce l'area della pagina al vivo. Con una pagina al vivo di 3 mm la BleedBox si estende per 3 mm oltre il formato finale.

Puoi verificare la TrimBox del file in PDF con i programmi Adobe Acrobat Reader e Adobe Acrobat. Adobe Reader ha molte TrimBox BleedBox ↓

meno funzioni di Acrobat. Con Adobe Reader, ad esempio, non è possibile modificare i documenti in PDF. Per farlo è necessario Acrobat.

Puoi visualizzare la TrimBox (formato finale) in entrambi i programmi come segue: dal menu seleziona "Preferenze" e, sotto "Visualizzazione pagina" » "Contenuto della pagina e informazioni", attiva il punto "Mostra ArtBox, TrimBox e BleedBox". Dopodiché nel relativo file PDF la TrimBox sarà contrassegnata in rosso e la BleedBox in blu.

In caso di discrepanze tra i formati delle pagine del prodotto ordinato e i dati di stampa caricati, effett

Ciò significa che centriamo i dati non scalati nel formato di pagina ordinato e lo segnaliamo sia nel report di verifica dei dati di stampa sia in una finestra separata prima della conclusione dell'ordine.

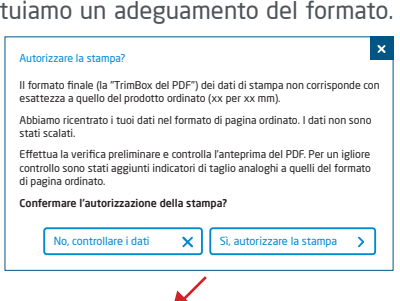

#### mio\_file di stampa.pdf

Controllo dei dati di stampa riuscito con i suggerimenti (Anteprima / Rapporto di prova)

Puoi verificare lo stato del tuo file nel file anteprima a risoluzione ridotta fornito. In caso di adeguamento del formato, nell'anteprima inseriamo sempre gli indicatori di taglio.

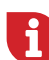

Non effettuiamo alcun controllo sui contenuti dei dati! La verifica dei dati di stampa è automatica. Fai sempre attenzione alle indicazioni del report di verifica dei dati di stampa nel portale online. Ti consigliamo di eseguire la "Verifica avanzata". Decliniamo qualunque responsabilità per problemi dovuti alla mancata osservanza della scheda tecnica e delle istruzioni sulla gestione dei dati di stampa sulla nostra pagina Internet!